Æ

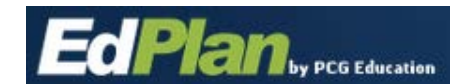

- Log into EasyIEP, and navigate to your school district's main page.
- Select "Students" Main [ Students Wizards Deports DAdmin/District Info DMy Account DEdPlan Modules
- Click "View My Caseload"

43.44  $\sim$  $\sim$ 

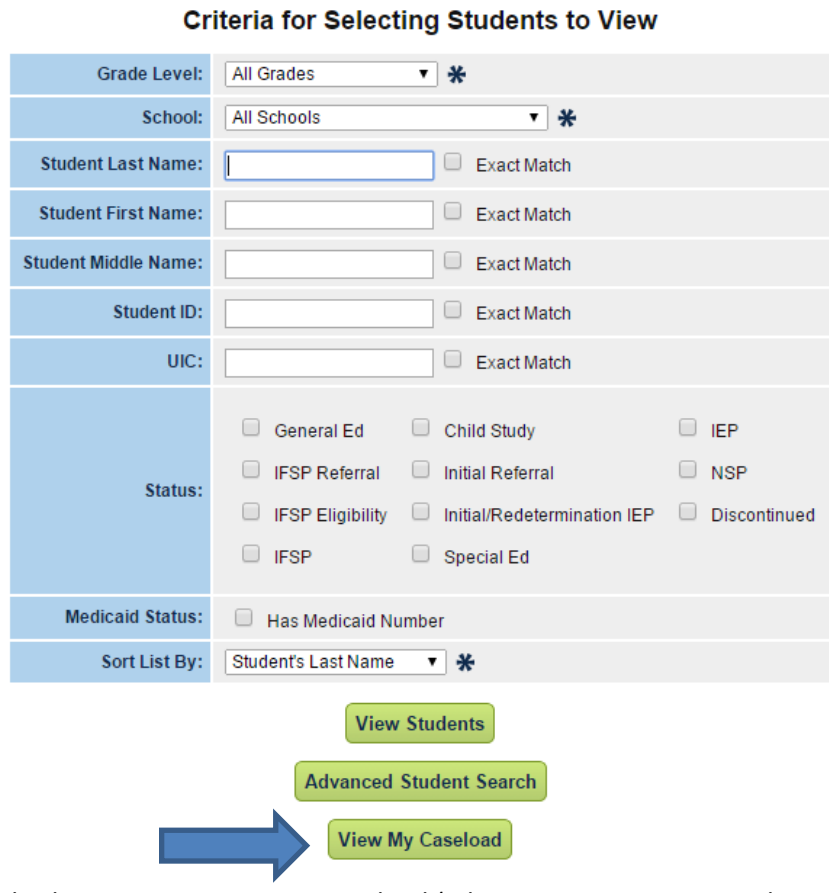

• This brings up your current caseload (administrators are assigned to every student in their building)

## *Alternate Way:*

- Log into EasyIEP and navigate to your school district's main page
- Select "My Caseload" (above the green menu bar, top right

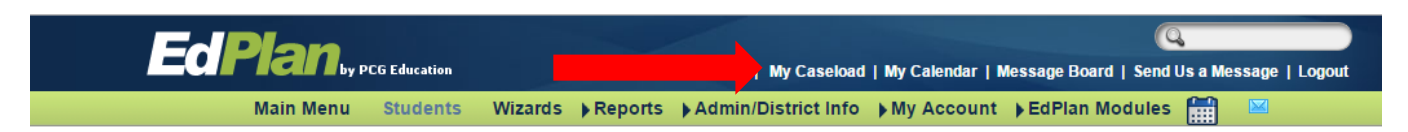

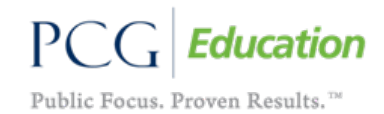